## 3.10 Change Device Name

1. In the All Apps menu, tap NT Settings.

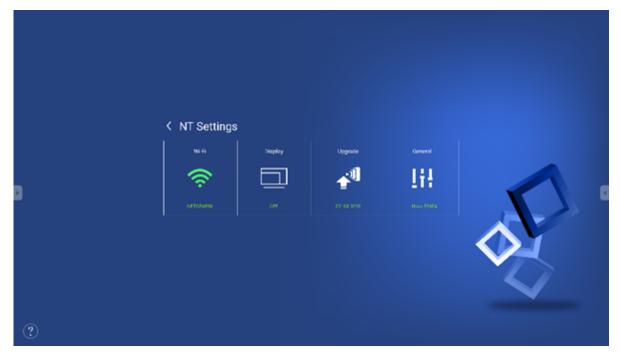

2. In the NT Settings menu, tap General.

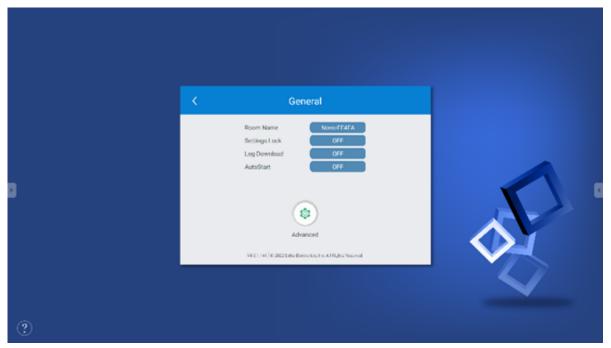

3. Tap Room Name to edit the name for the device/display.

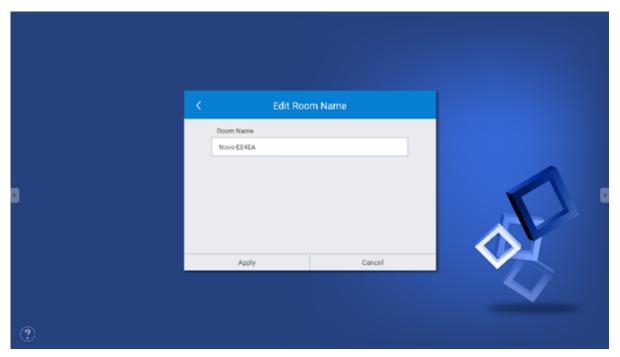

4. Once you return to the NT Launcher home screen, you can check for the new device name in the top-right corner.

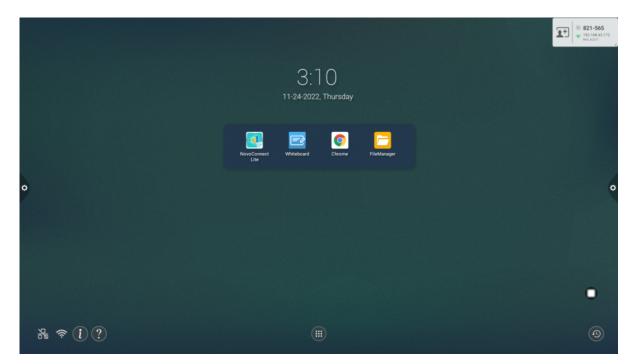

5. Return to the RVA home screen to see the new device name.

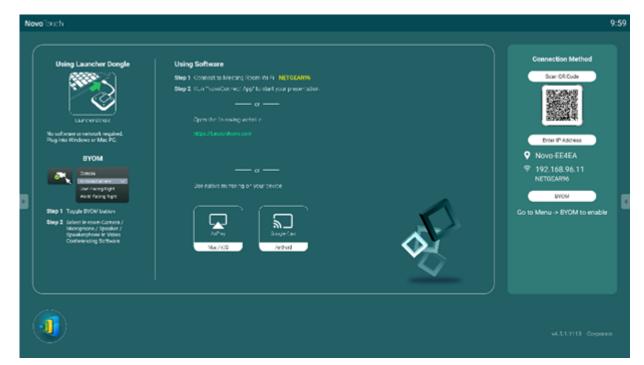

∷

<

>

区